Solutions T **Products** Ordering Support Partners **Training** Corporate **Tech Notes** 

# **Troubleshooting DLSw Configuration**

#### **Document ID: 17563**

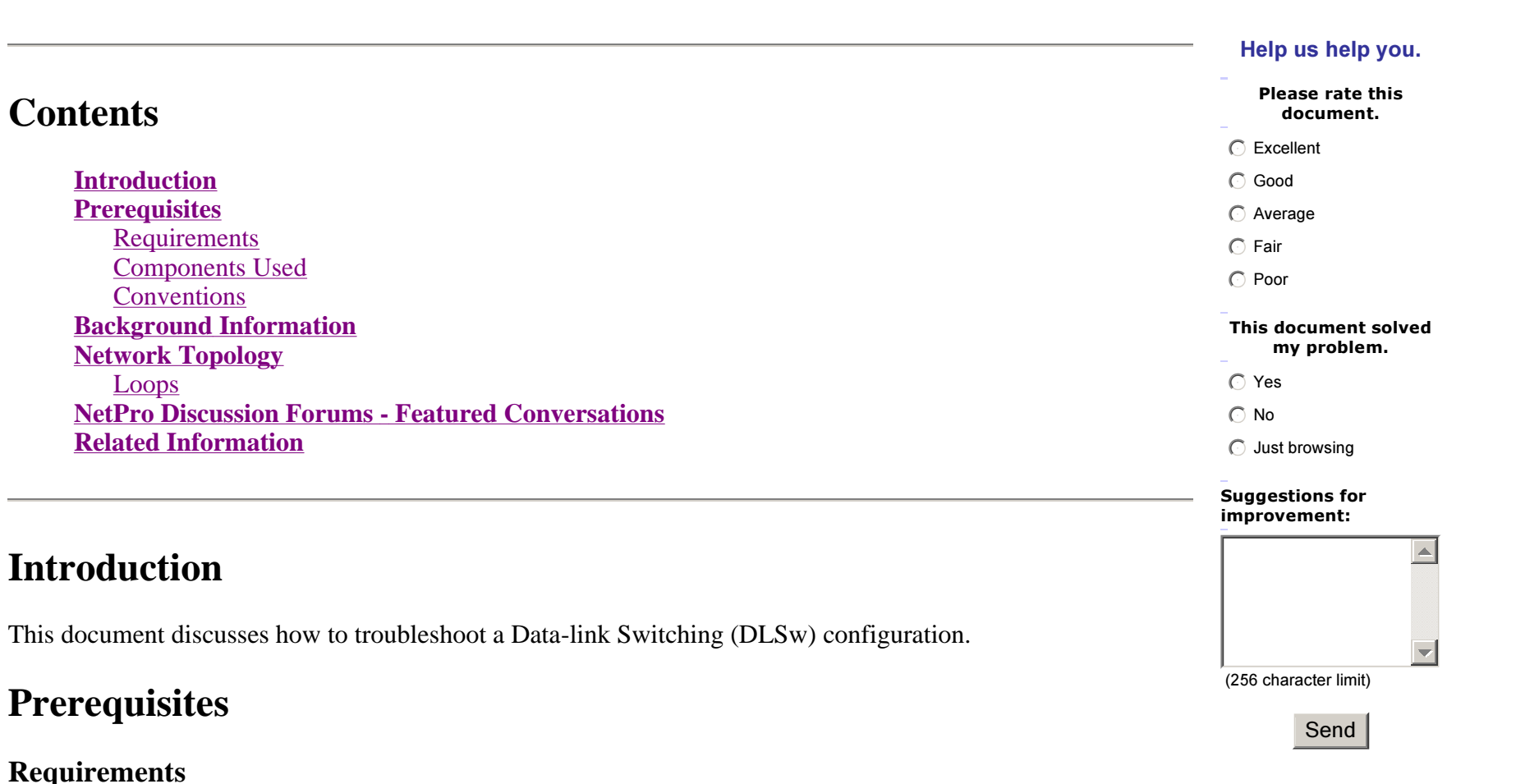

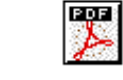

TAC Notice: What's <u>Changing on TAC Web</u> There are no specific requirements for this document.

### **Components Used**

This document is not restricted to specific software and hardware versions.

The information in this document was created from the devices in <sup>a</sup> specific lab environment. All of the devices used in this document started with a cleared (default) configuration. If your network is live, make sure that you understand the potential impact of any command.

### **Conventions**

Refer to Cisco Technical Tips Conventions for more information on document conventions.

# **Background Information**

If the peers do not connect, verify whether IP connectivity exists between the two routers. If so, verify whether you have the appropriate DLSw peer statements in place on both the local and remote routers. Refer to Basic DLSw+ Configurations and Troubleshooting DLSw IP Connectivity Issues for more information. If no remote statements exist, use the keyword **promiscuous** on the local peer statement on one end. Refer to DLSw+ Configuration Commands for more information.

# **Network Topology**

This section addresses some common issues and provides tips on how you can troubleshoot.

### **Loops**

Remember that the Routing Information Field (RIF) termination is an important aspec<sup>t</sup> of DLSw. RIF causes major issues through the easy creation of loops in the network.

### **Network Topology**

Here is an example topology that traces the creation of <sup>a</sup> loop.

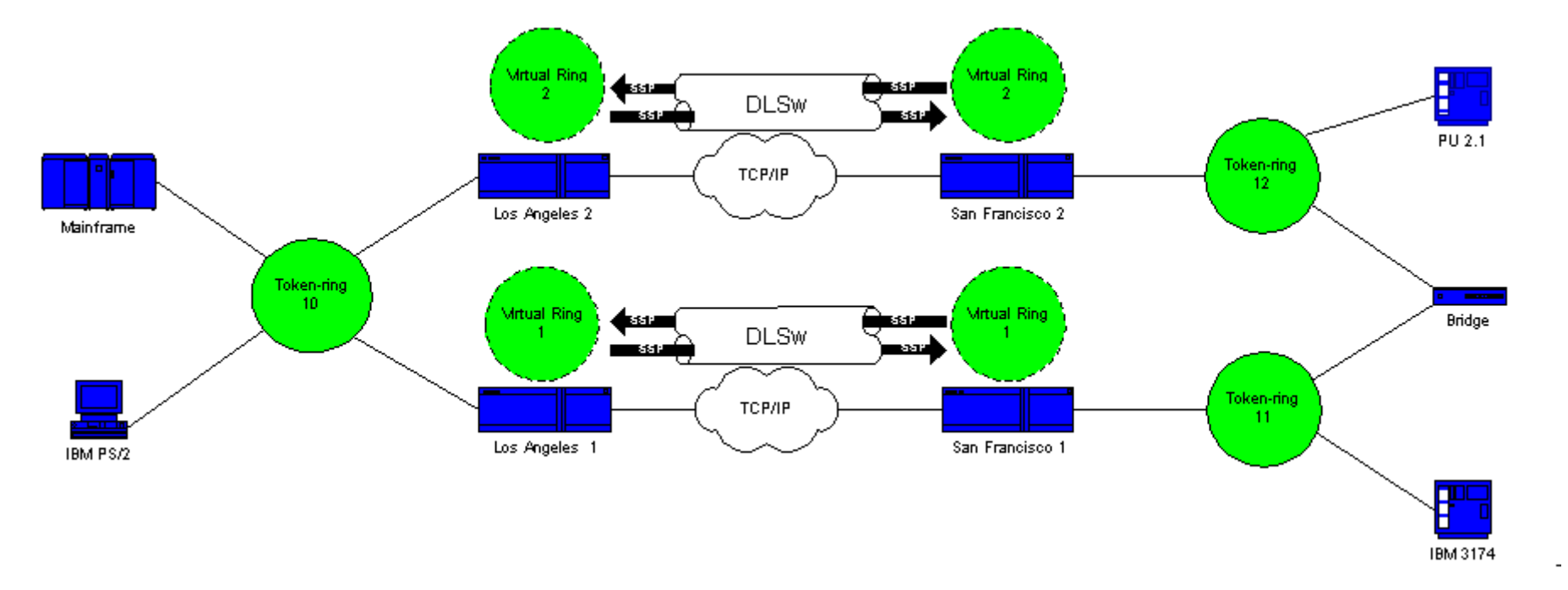

DLSw terminates the RIF, and the packet goes around endlessly. Every time that <sup>a</sup> CANUREACH (CUR) frame is sent from peer to peer, the recipient peer creates <sup>a</sup> new explorer (NO RIF) and sends it.

#### **Loop Creation: Scenario 1**

This is the route of an explorer:

1. The 3174 in ring 11 sends an explorer to reach the host.

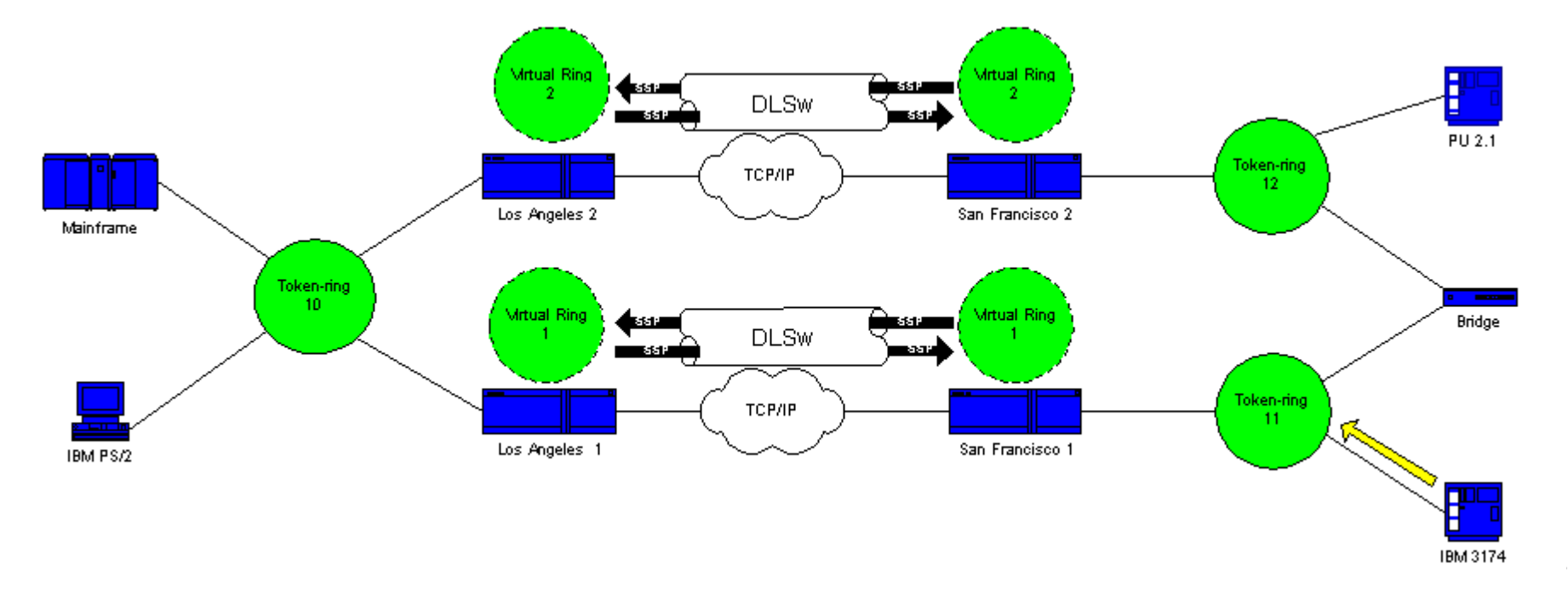

2. Both San Francisco 1 (SF1) and the bridge copy the frame.

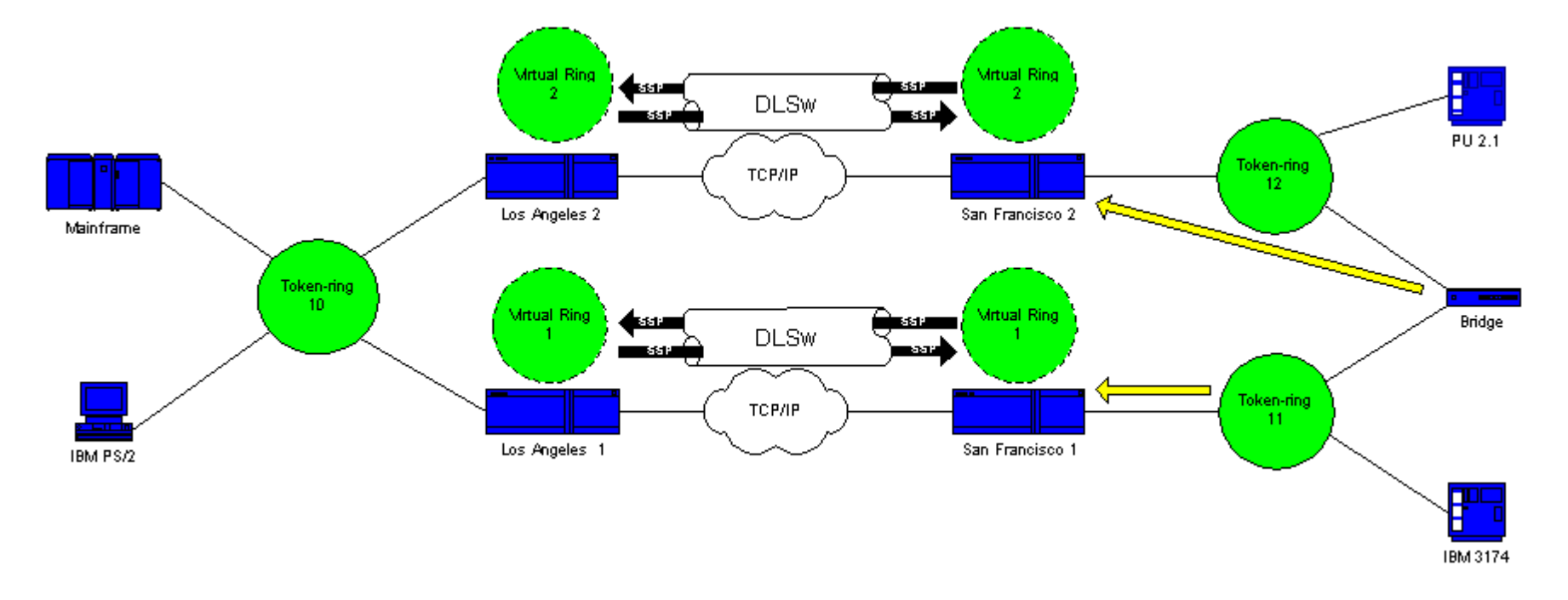

3. SF1 creates <sup>a</sup> CUR frame to Los Angeles 1 (LA1), which is the peer, that tells LA1 that the 3174 wants to reach the host.

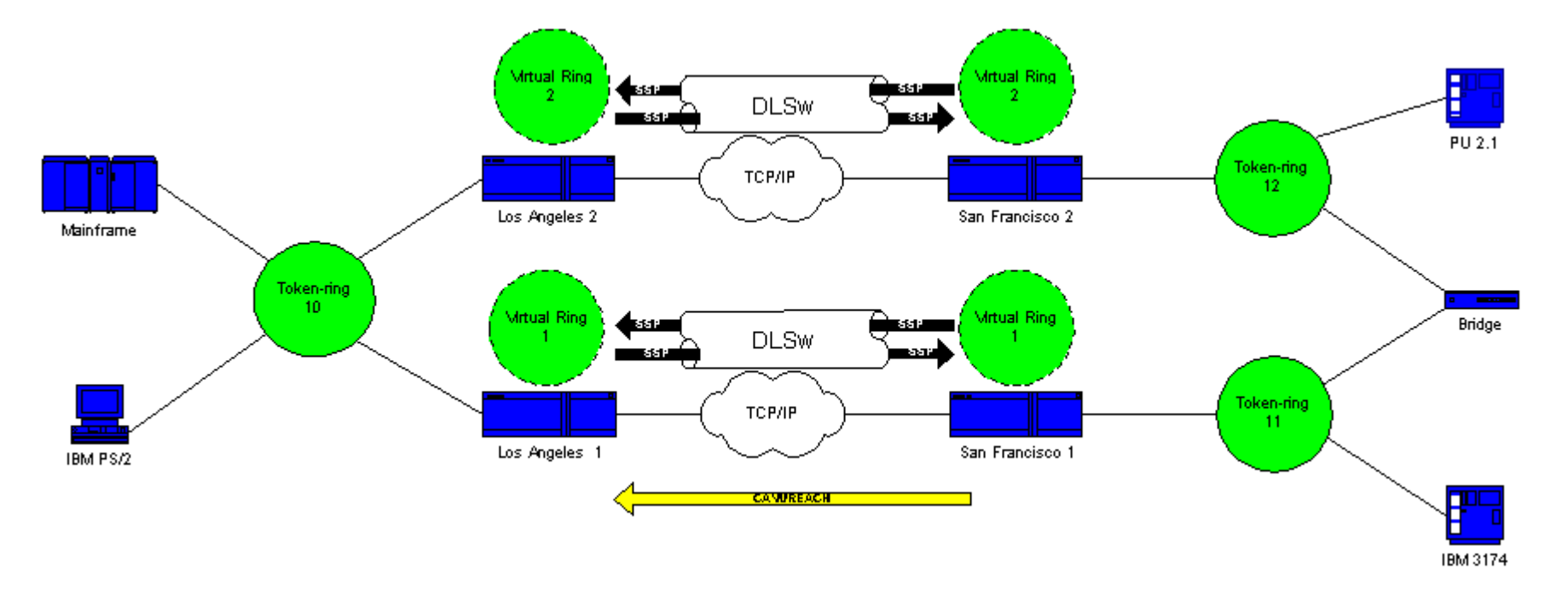

4. San Francisco 2 (SF2) receives the packet and repeats the action.

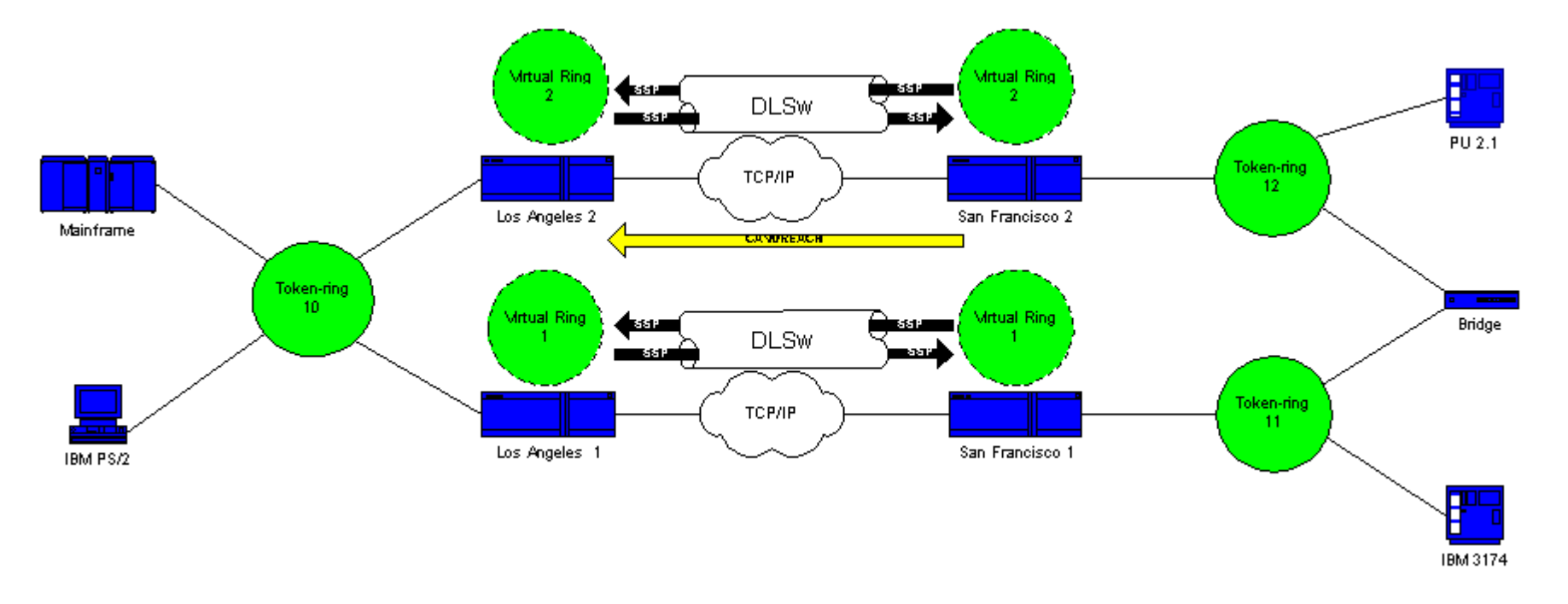

5. LA1 and Los Angeles 2 (LA2) create the explorer and send it to the ring.

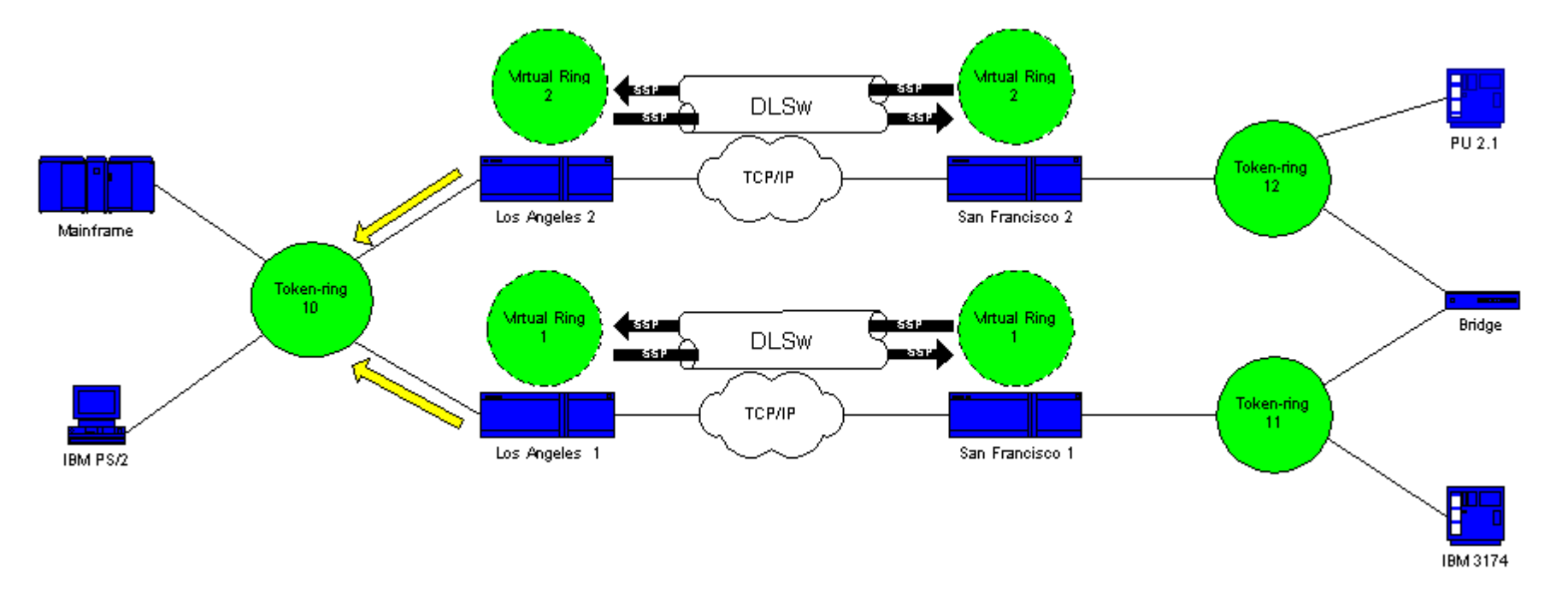

6. LA1 and LA2 each receive an explorer (the one that the other created).

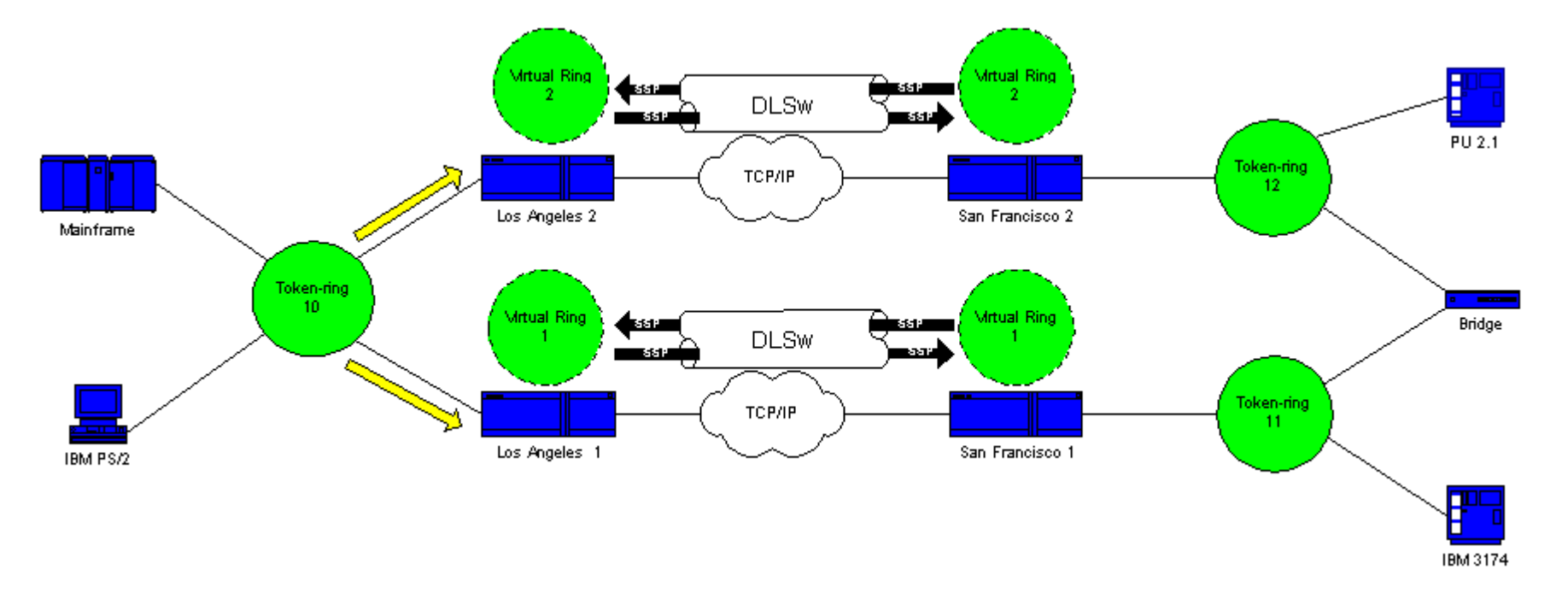

Now <sup>a</sup> problem arises. Each side determines that the 3174 is locally attached, and each router views the 3174 both locally and remotely.

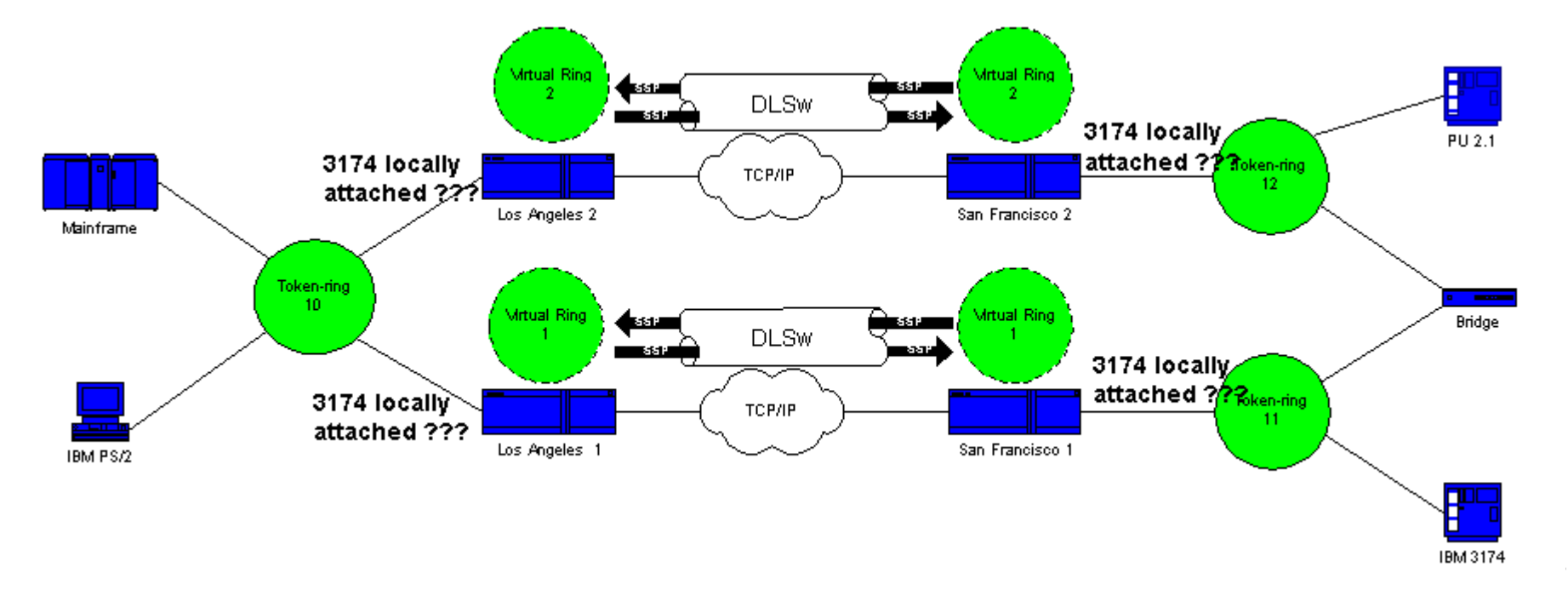

7. Each side sends <sup>a</sup> CUR frame to SF1 and SF2, and create an explorer for the host from the 3174.

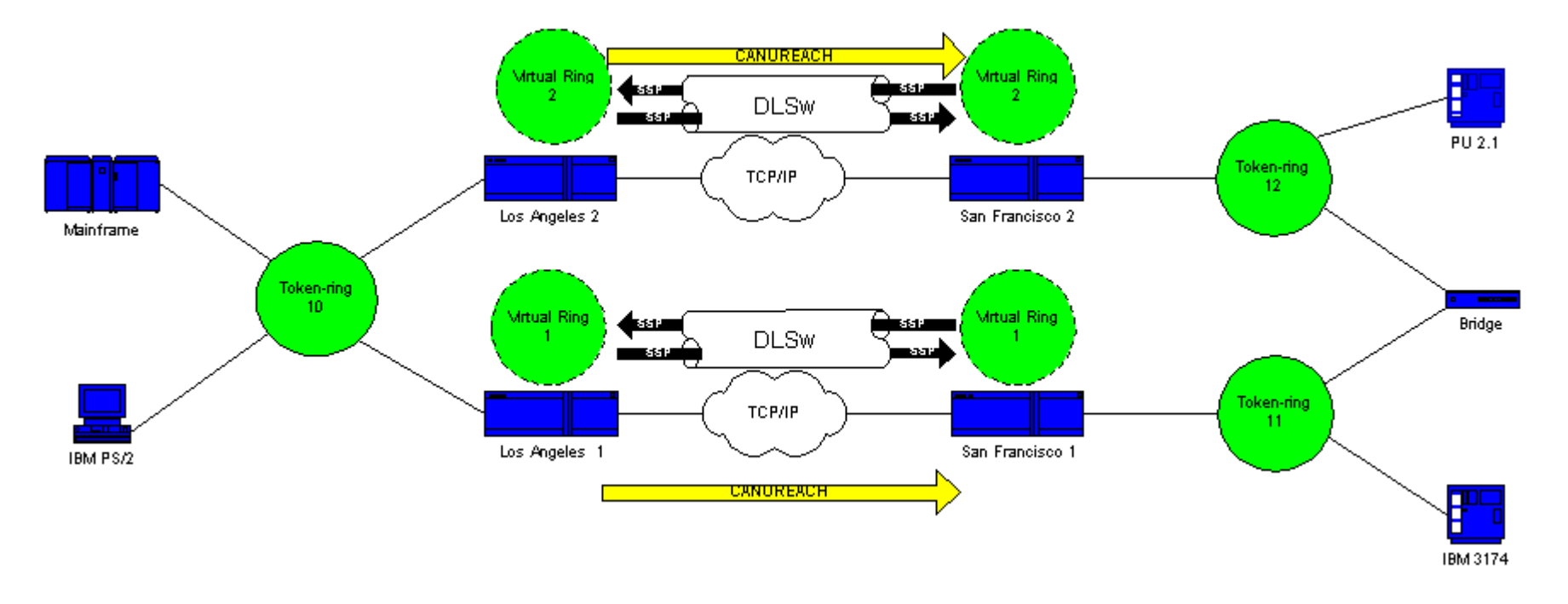

8. Both routers (SF1 and SF2) copy the frame again, and see that the host is both local and remote. DLSw now breaks and goes into <sup>a</sup> loop.

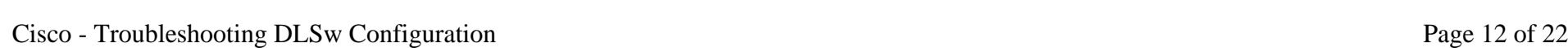

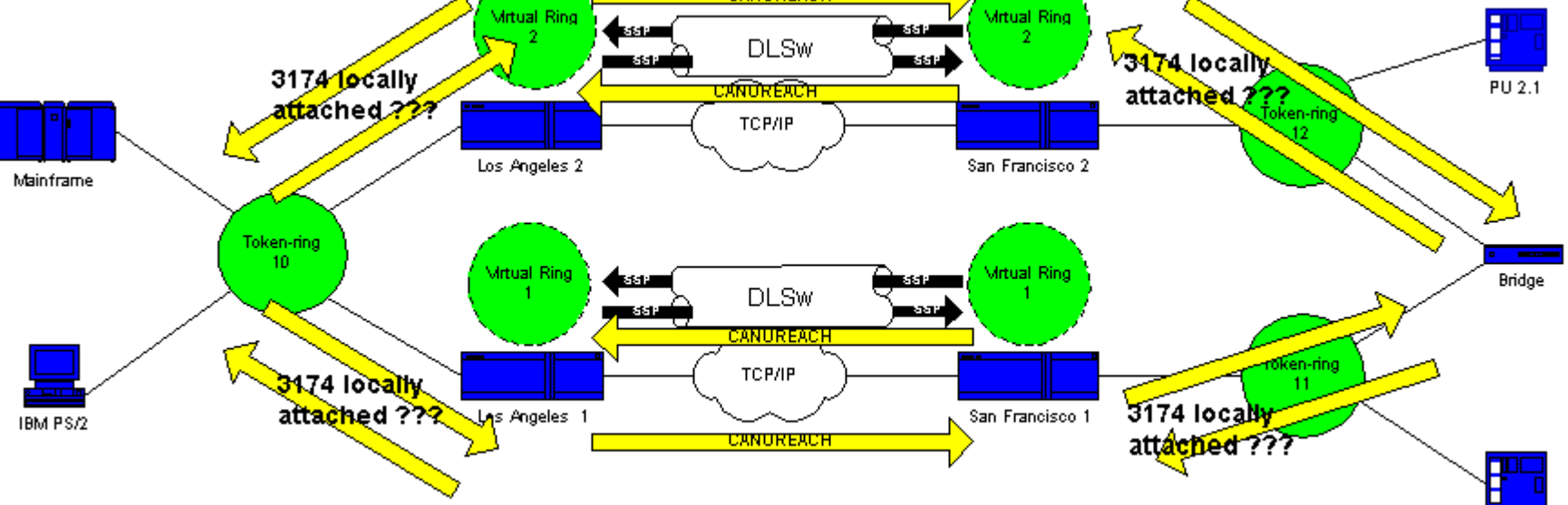

The best thing you can do in this situation is to make sure that the virtual rings for the routers are exactly the same on each side of the cloud:

IBM 3174

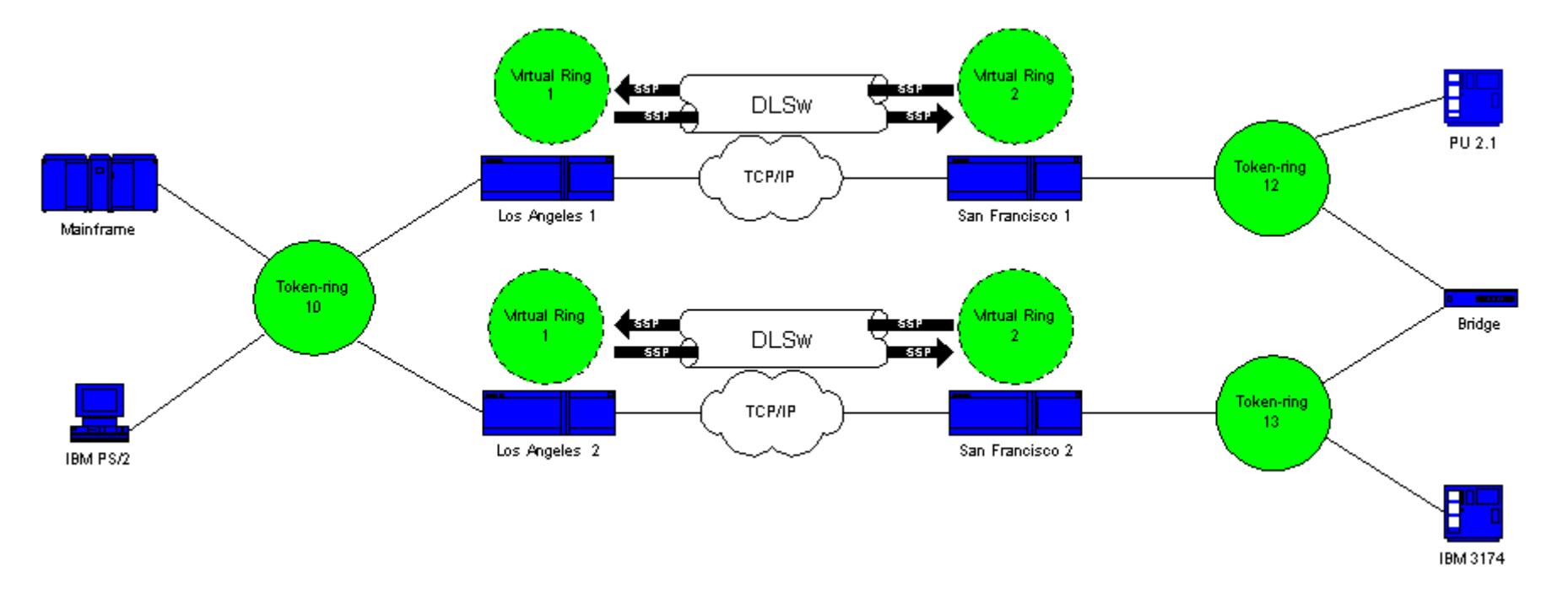

#### **Loop Creation: Scenario 2**

The routers on each side of the cloud are configured with the same virtual ring number. This configuration ensures that <sup>a</sup> router that sends an explorer has already passed through the ring and, therefore, the router drops the explorer. When LA1 generates an explorer for <sup>a</sup> CUR frame that SF1 receives, LA2 drops the explorer, because the explorer already passed through ring 1. The routers must have different bridge numbers configured, if they are headed for the same ring. This is the case on the LA side of this network. With Ethernet, you must disable <sup>a</sup> peer:

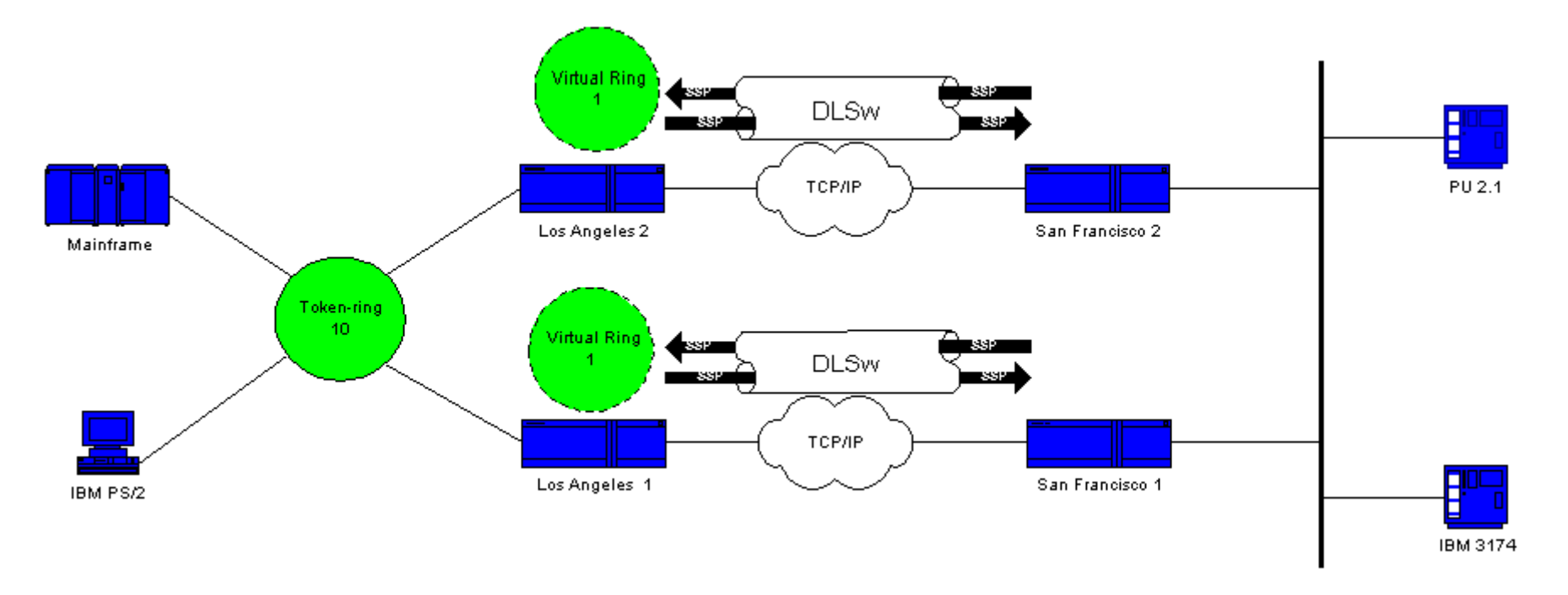

A packet on the Ethernet does not have <sup>a</sup> RIF in itself. Therefore, when the other router on the LAN creates <sup>a</sup> broadcast, the router cannot determine if the broadcast is from the other router or from an originating station. In the case of Systems Network Architecture (SNA), the router cannot determine whether the packet originates locally or remotely. Explorers from the Token Ring have both source and destination MAC addresses. Therefore, such explorers are not really <sup>a</sup> broadcast on the Ethernet. Rather, they are sent as <sup>a</sup> directed frame from one station to another.

Consider this sequence:

1. The 3174 sends an explorer to the host.

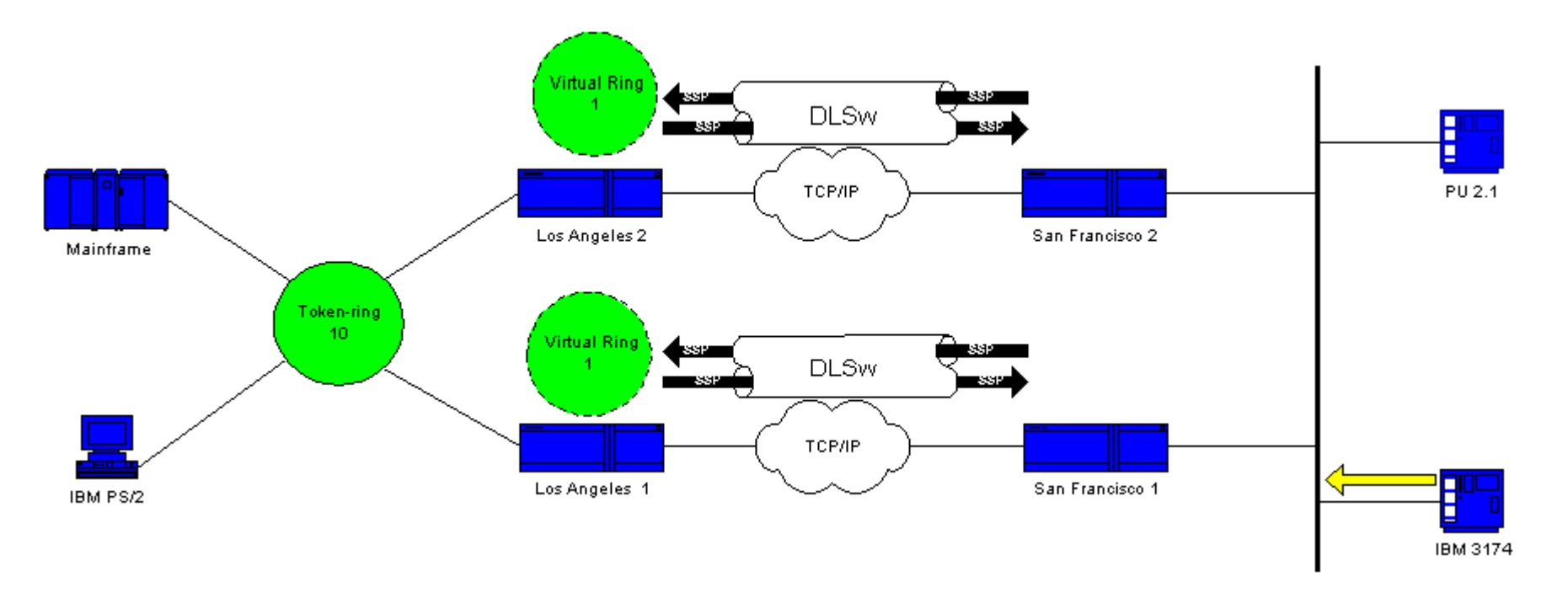

2. Both SF1 and SF2 accep<sup>t</sup> the explorer.

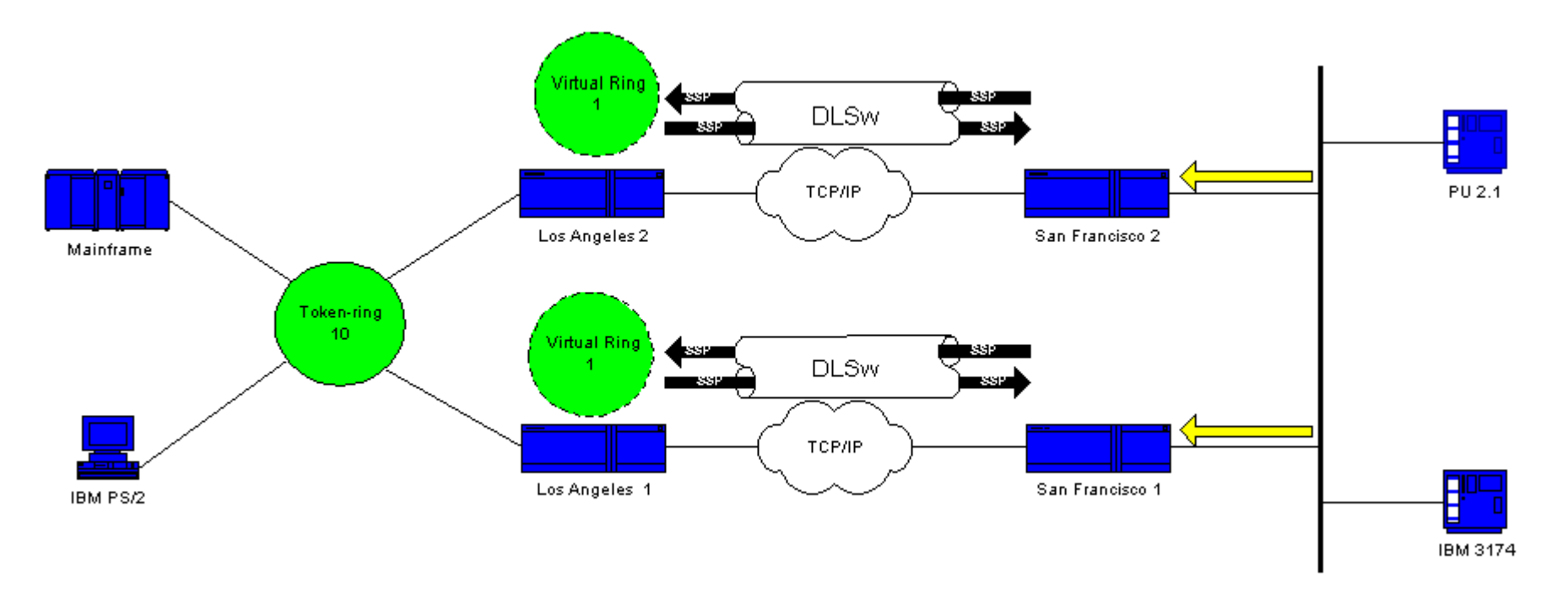

3. SF1 and SF2 each generate <sup>a</sup> CUR to the other side, LA1 and LA2.

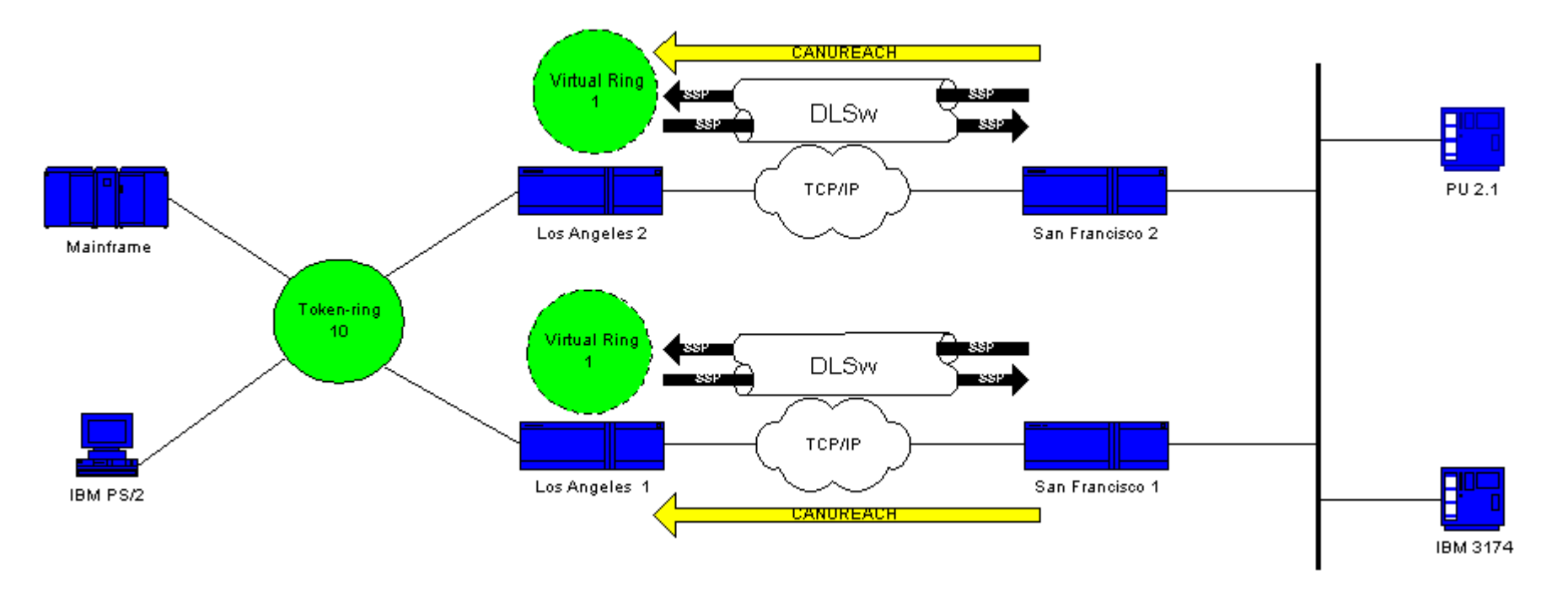

4. These CURs both generate an explorer to which the host responds. As this is <sup>a</sup> single route explorer, an all routes explorer responds.

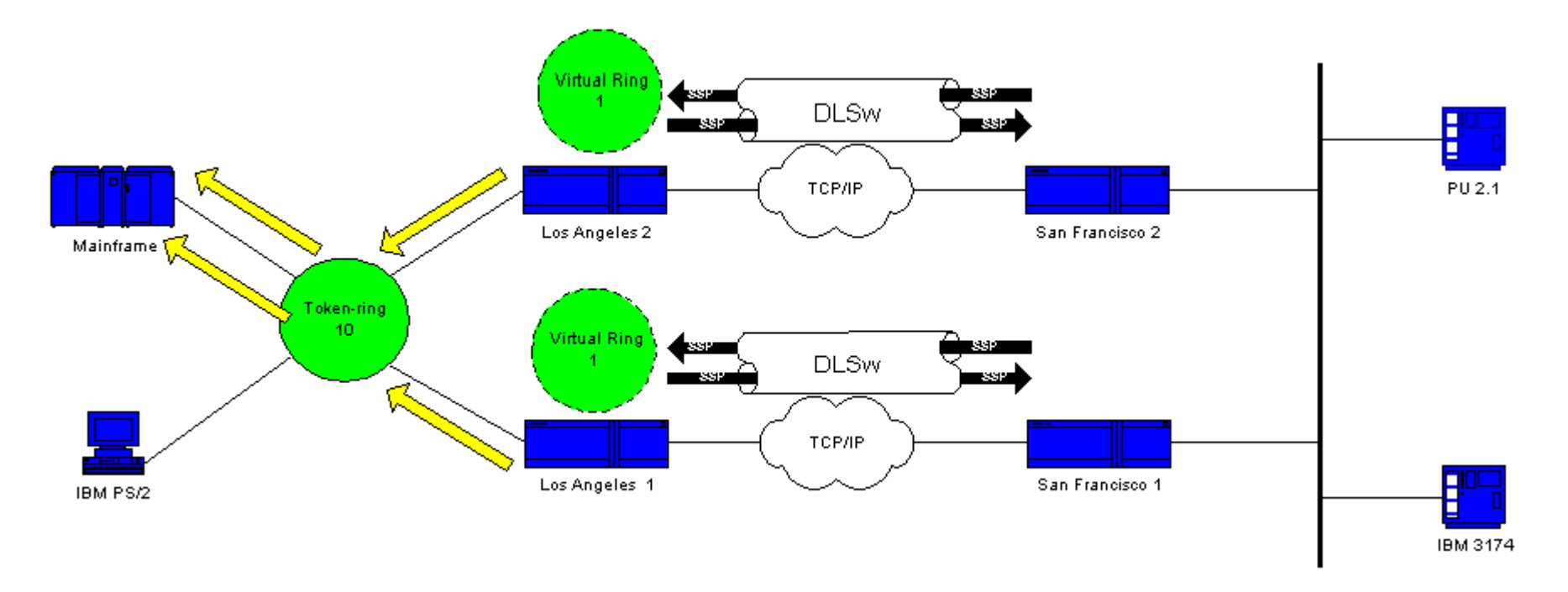

5. Both LA1 and LA2 create <sup>a</sup> CUR frame to SF1 and SF2, which creates this packet for the 3174.

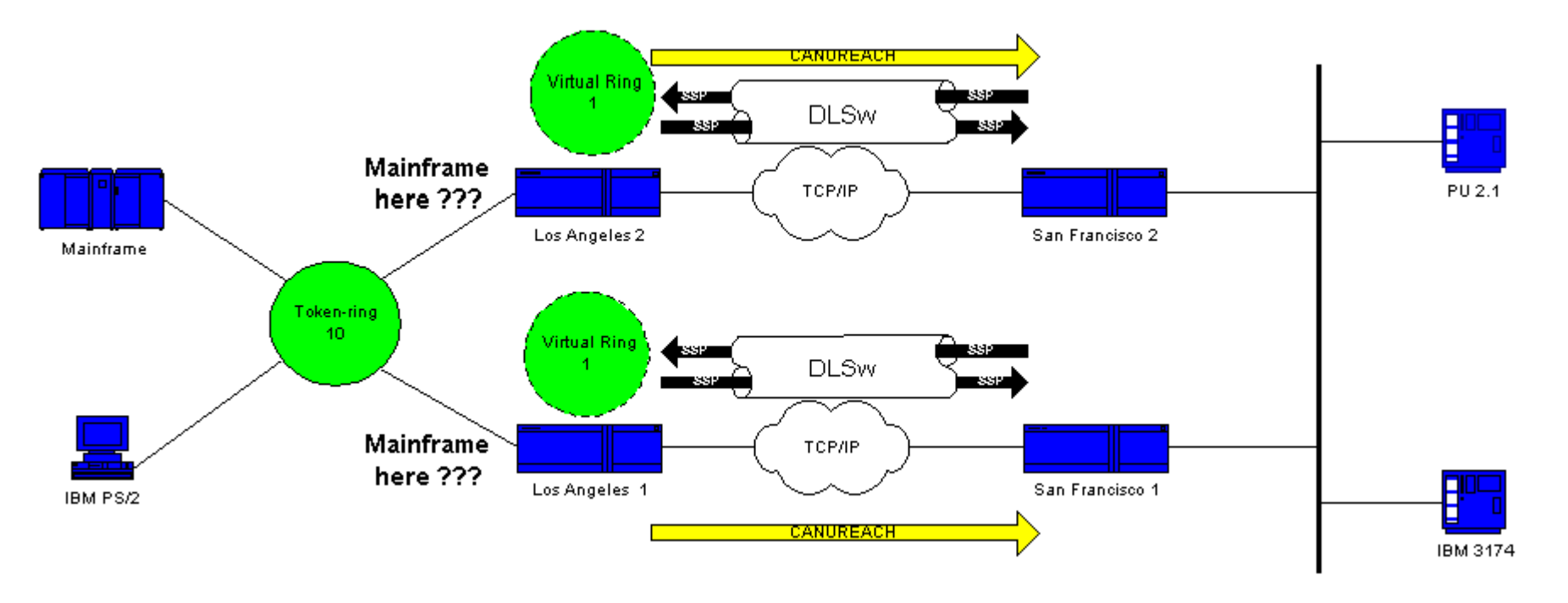

The problem is that SF1 hears the MAC address of the host from the Ethernet and determines that the host resides on its own local LAN. But, in the SF1 cache, the host appears to respond from <sup>a</sup> remote peer. Thus, the router has the host defined as both local and remote.

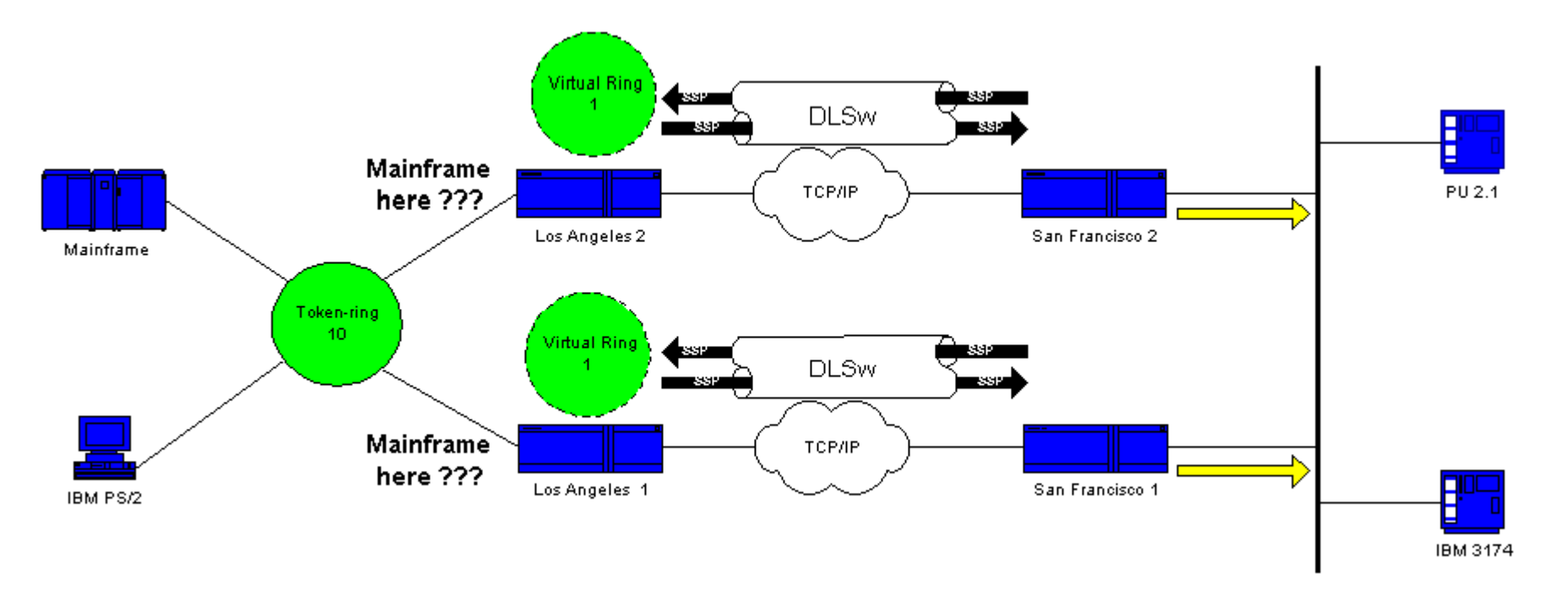

DLSw now breaks and goes into <sup>a</sup> loop.

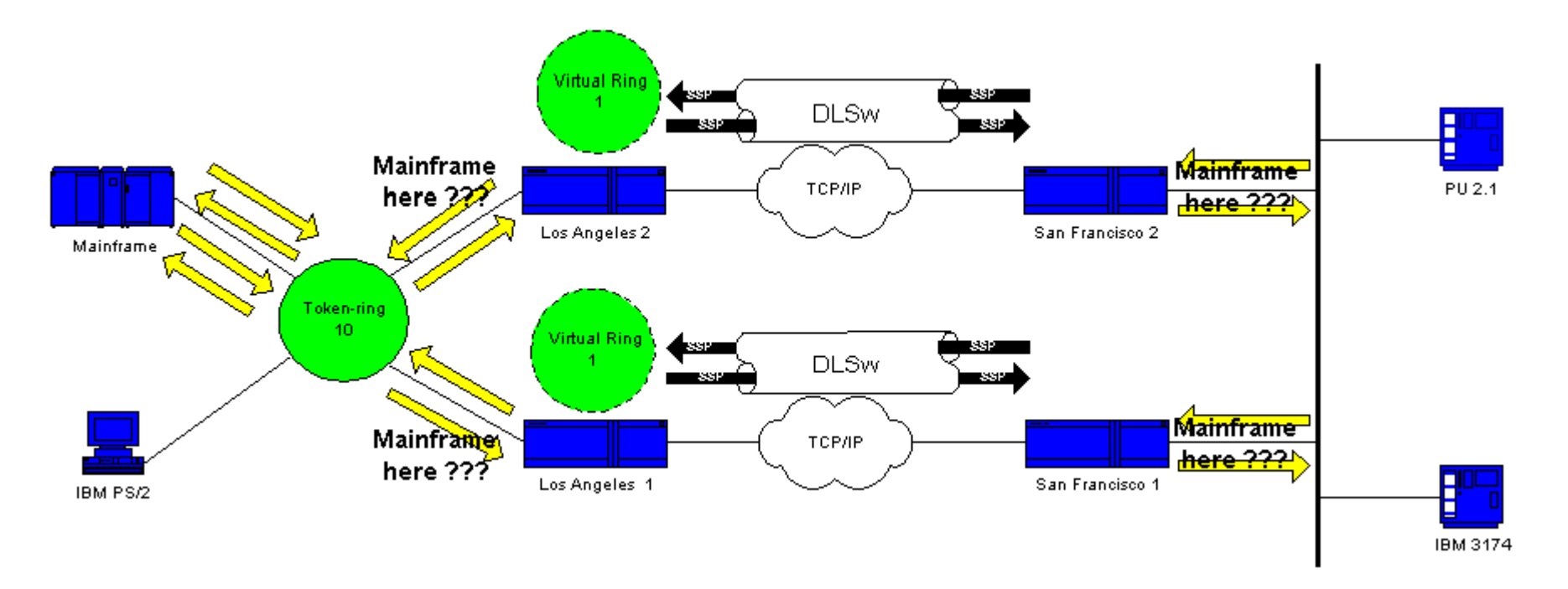

In order to fix DLSw, you must disable one peer or use the Ethernet Redundancy feature. Refer to <u>DLSw Ethernet Redundancy Configuration</u> Example for more information.

## **NetPro Discussion Forums - Featured Conversations**

## **Related Information**

- **Troubleshooting DLSw**
- **Data-Link Switching (DLSw) and Data-Link Switching Plus (DLSw+) Support Page**
- **IBM Technologies Support Page**
- **Technical Support & Documentation - Cisco Systems**

Profile **Site Map** Home How to Buy Login Feedback Help

All contents are Copyright © 1992-2006 Cisco Systems, Inc. All rights reserved. Important Notices and Privacy Statement.

Updated: Jun 07, 2006 Document ID: 17563